#### [Illustrated Course Guide Microsoft Office 365 and PowerPoint 2016 Advanced Spiral bound V](https://testbankdeal.com/download/illustrated-course-guide-microsoft-office-365-and-powerpoint-2016-advanced-spiral-bound-version-1st-edition-beskeen-test-bank/)er

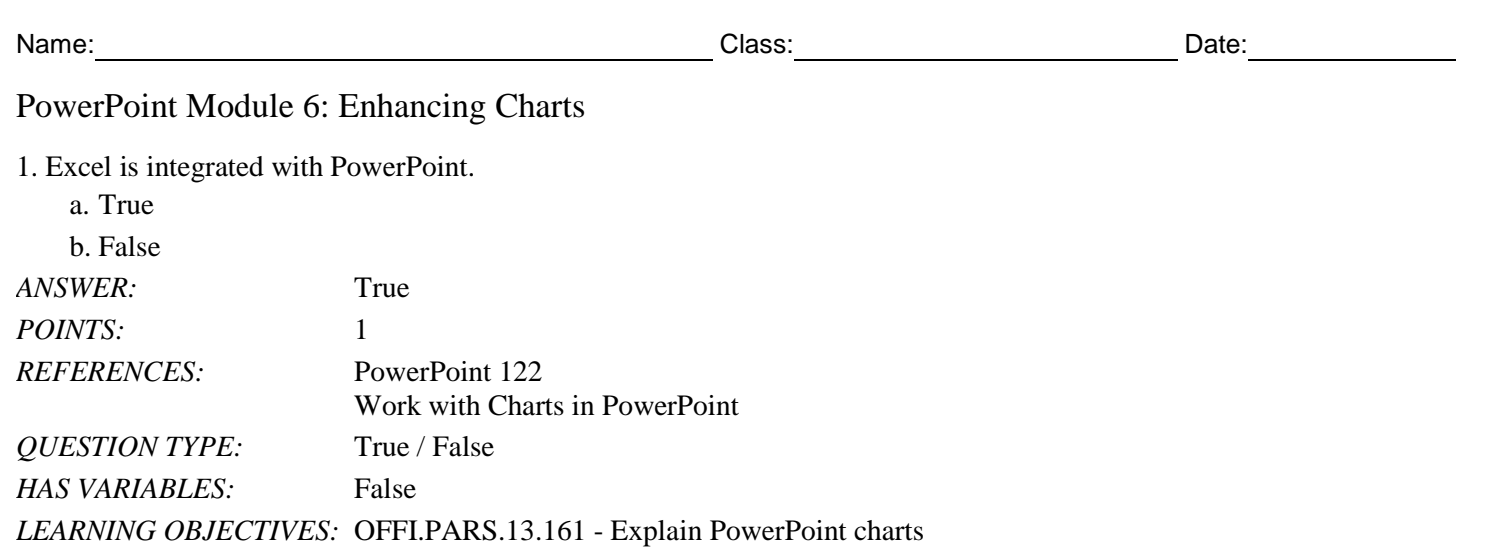

2. When you create an Excel chart in PowerPoint, you can perform advanced commands on Excel data in the worksheet window in PowerPoint.

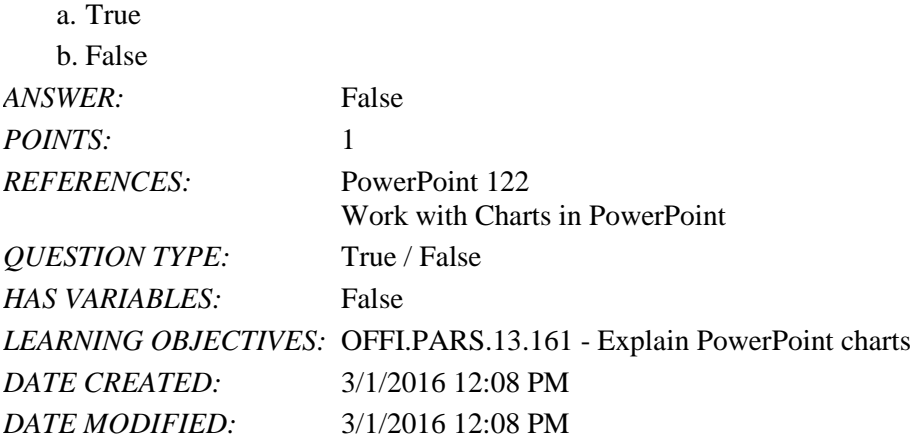

3. Excel charts can be embedded or linked in PowerPoint.

*DATE CREATED:* 3/1/2016 12:08 PM *DATE MODIFIED:* 3/1/2016 12:08 PM

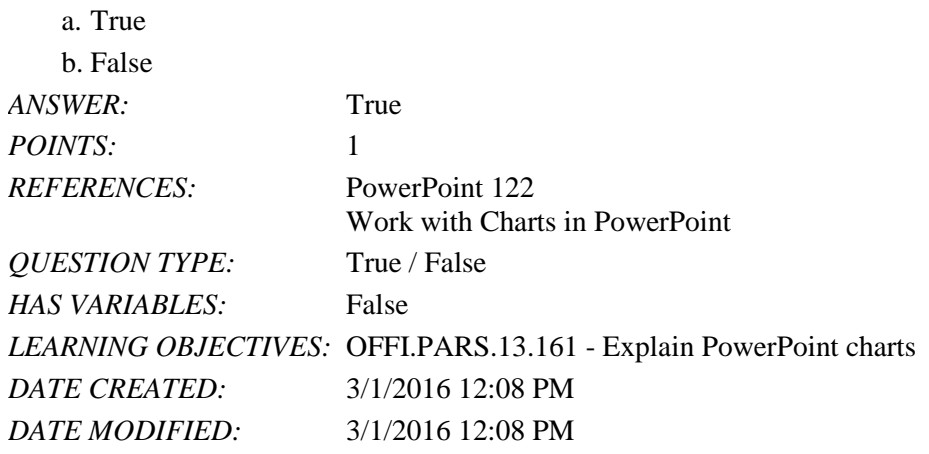

4. You can add trendlines and error bars to a chart.

- a. True
- b. False

*Copyright Cengage Learning. Powered by Cognero.* Page 1

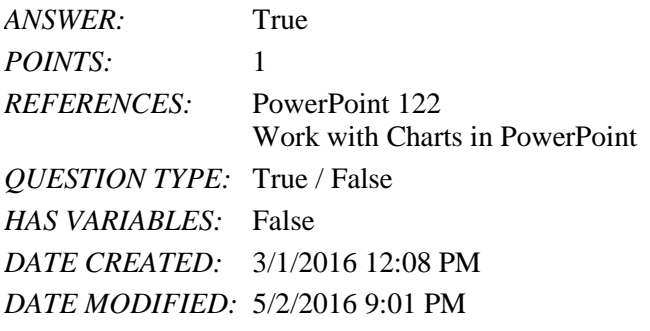

5. A linked chart is saved as a separate file.

a. True  $h E<sub>0</sub>1$ 

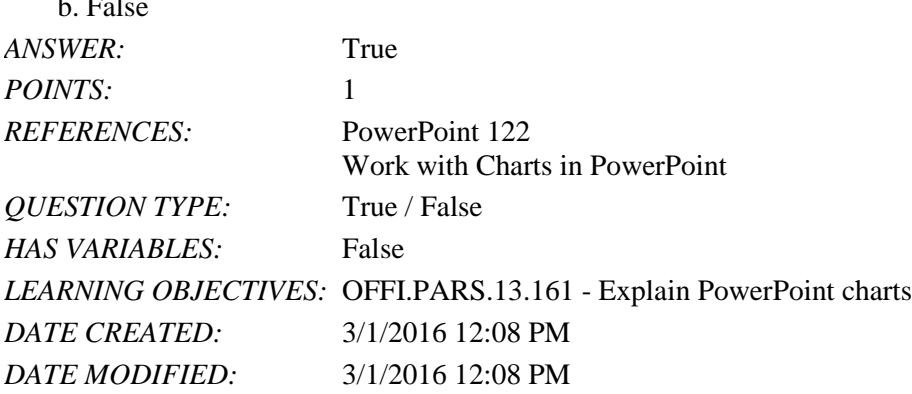

6. To change PowerPoint settings, click File on the Ribbon, then click Preferences.

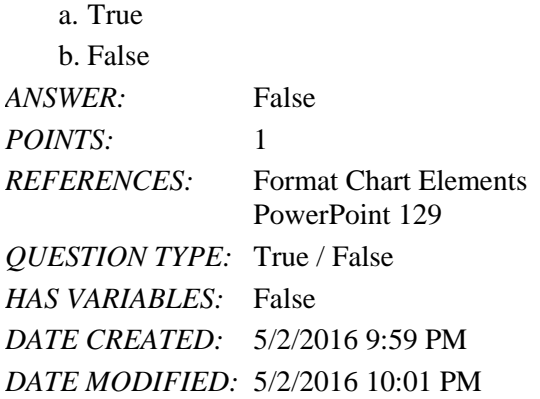

7. The Chart Styles button allows you to show or hide axes, labels, or gridlines.

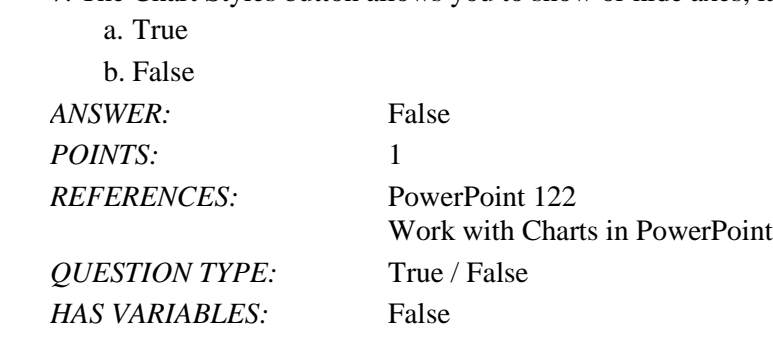

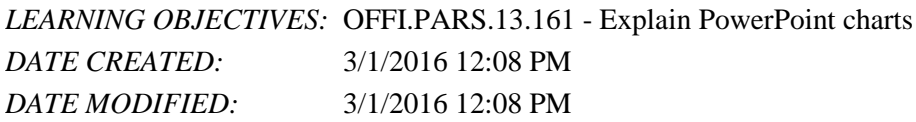

8. If your presentation is closed when you update a linked object, a security dialog box opens the next time you open the presentation.

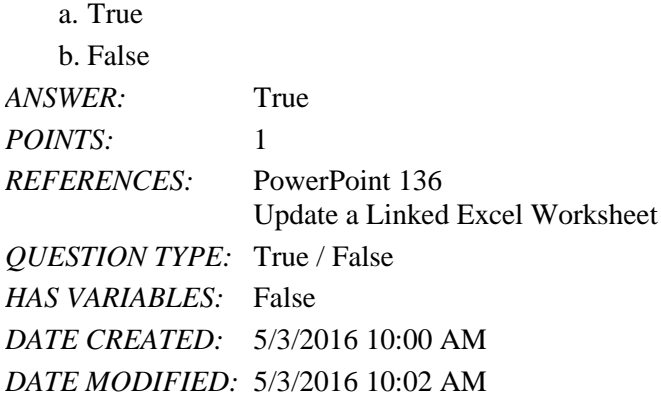

9. The Chart Styles button provides chart styles and color themes you can apply to charts.

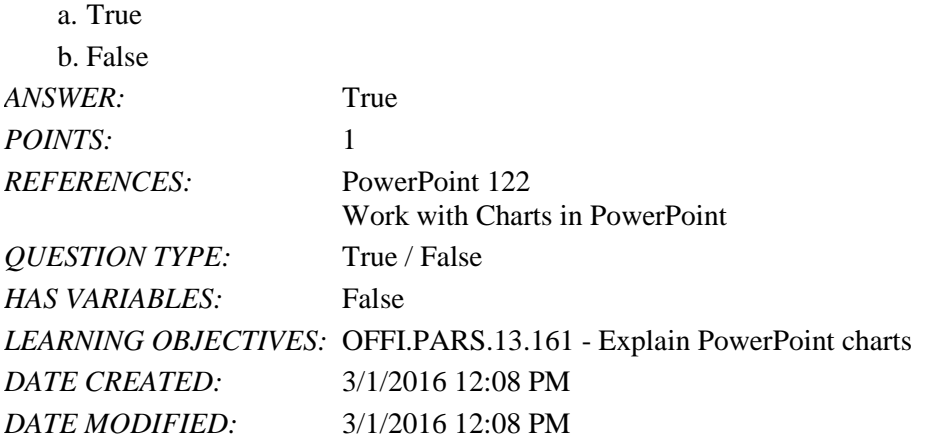

10. You can use a picture as a slide background for one or more slides.

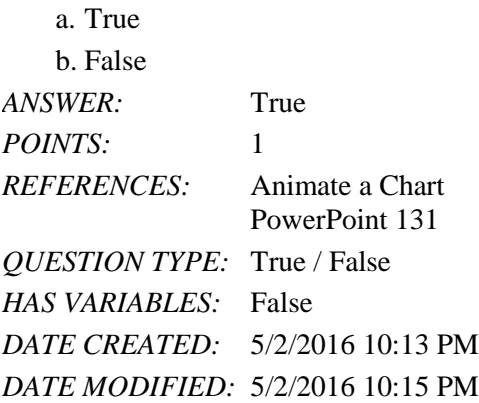

11. To change the chart colors, click the Change Colors button in the Chart Format group.

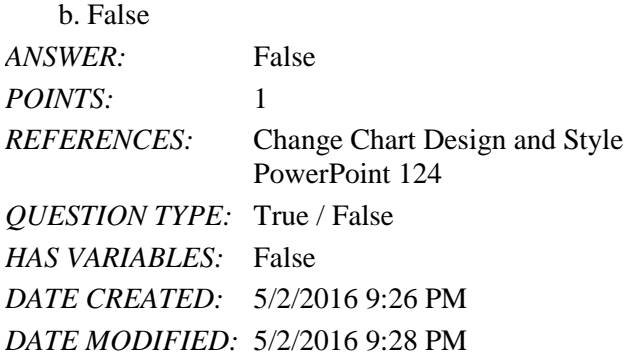

12. Minor gridlines can also be identified by a tick mark.

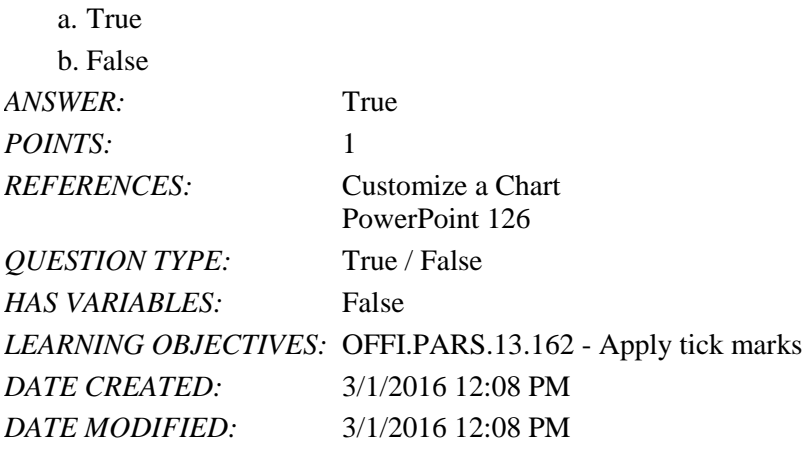

13. If you animate a chart's data markers as a series, the entire data series is animated as a group.

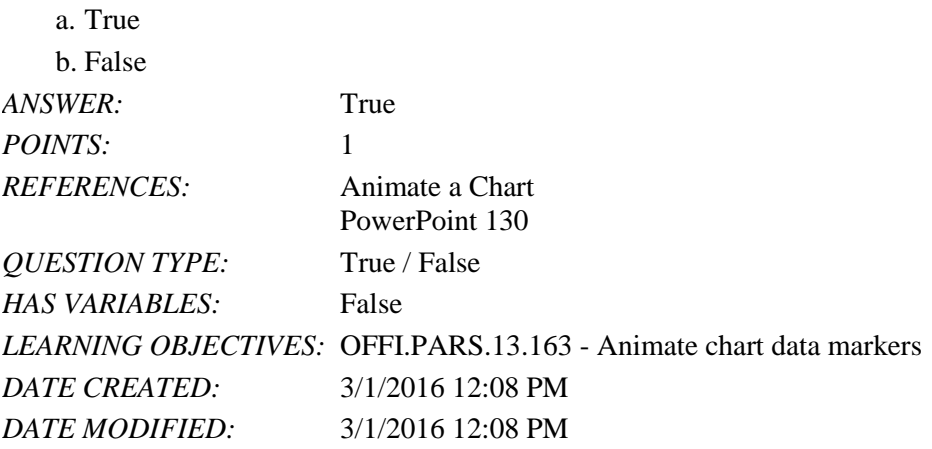

14. You can embed all or part of an Excel worksheet in a PowerPoint slide.

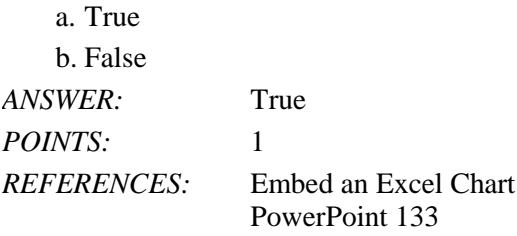

*QUESTION TYPE:* True / False *HAS VARIABLES:* False *DATE CREATED:* 5/2/2016 10:36 PM *DATE MODIFIED:* 5/2/2016 10:39 PM

15. The object you create with a source program is called the destination file.

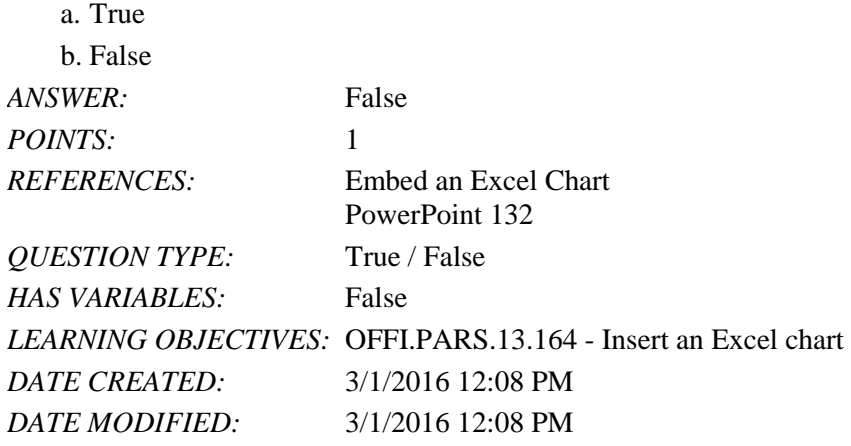

16. A linked object is stored in its source file.

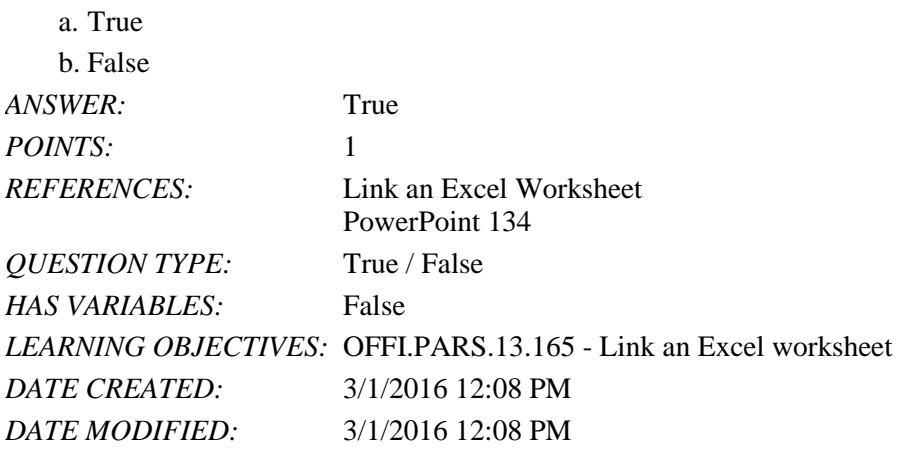

17. When a file is linked to PowerPoint and you want to edit it in its source program, PowerPoint must be closed.

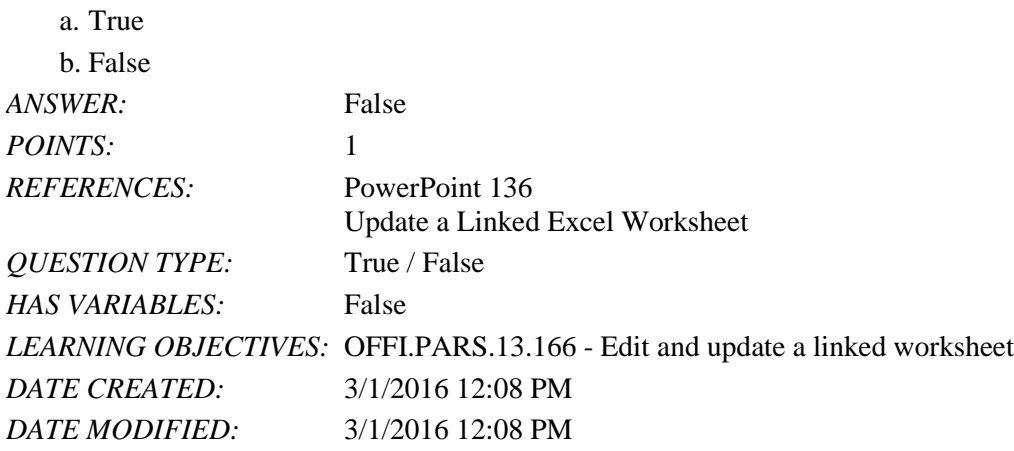

### Name: Date: Date: Date: Date: Date: Date: Date: Date: Date: Date: Date: Date: Date: Date: Date: Date: Date: Date: Date: Date: Date: Date: Date: Date: Date: Date: Date: Date: Date: Date: Date: Date: Date: Date: Date: Date:

# PowerPoint Module 6: Enhancing Charts

18. The Change Chart Type button is in the \_\_\_\_ group.

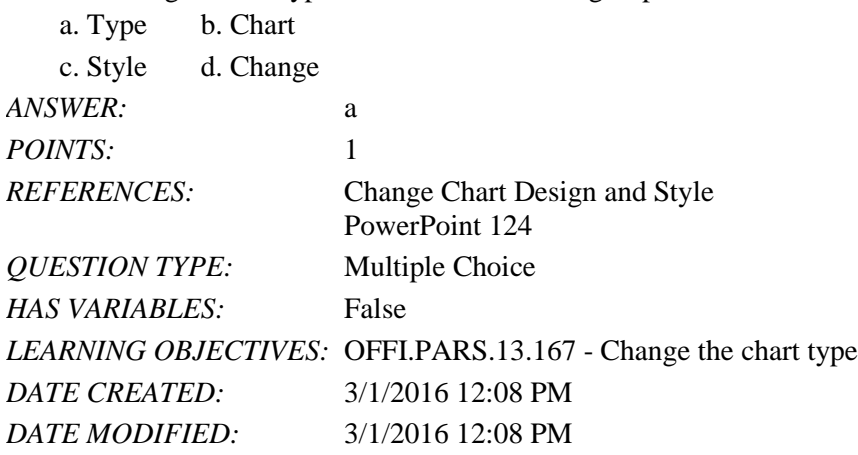

19. \_\_\_\_ are small lines of measurement that intersect an axis and identify the categories, values, or series in a chart.

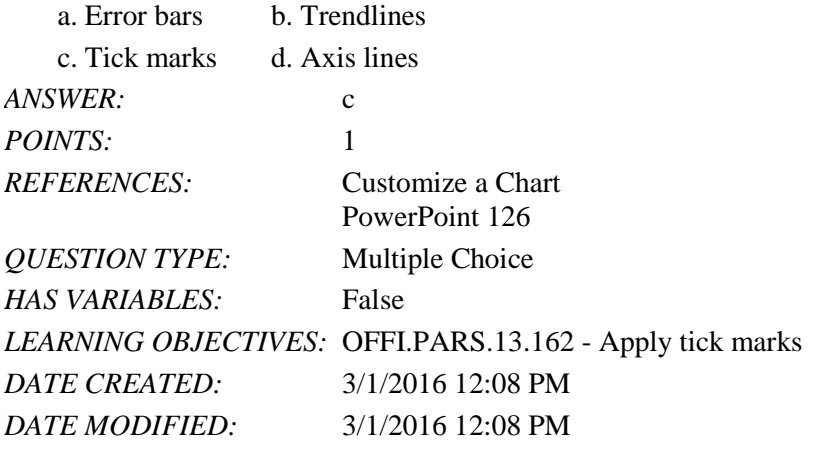

20. Click the \_\_\_\_ button in the Chart Layouts group to choose a chart layout from the Layout Gallery.

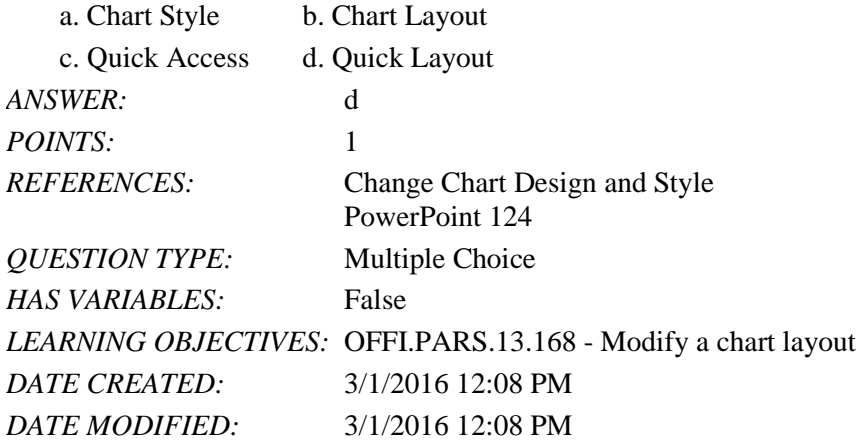

21. The actual value for each data series marker is called a \_\_\_\_.

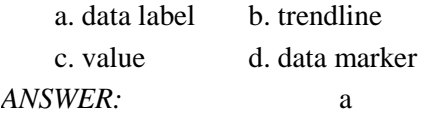

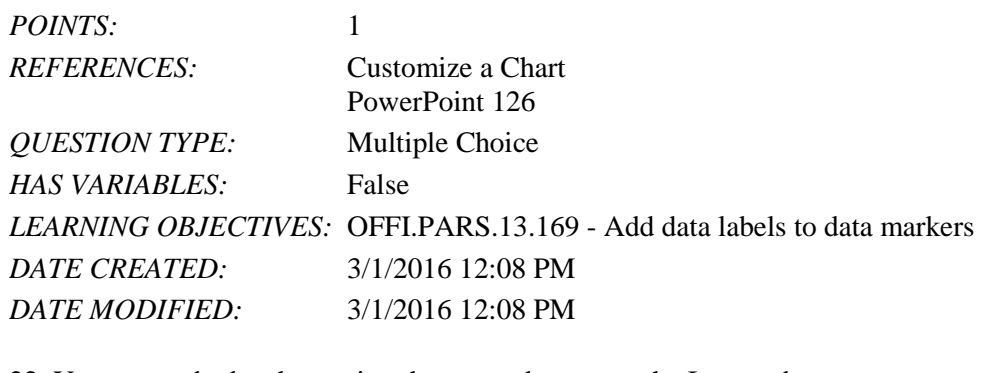

22. You can embed a chart using the \_\_\_\_\_ button on the Insert tab.

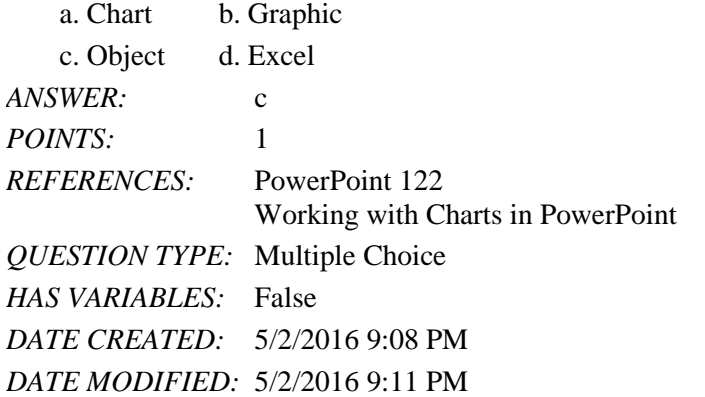

23. A longer duration, or animation timing, slows down the the animation.

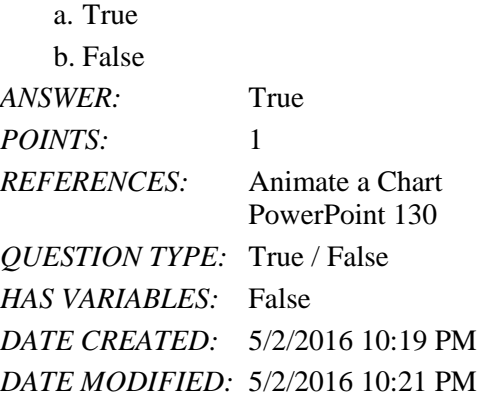

24. Major \_\_\_\_\_ identify major units on the axis and are usually identified by a tick mark.

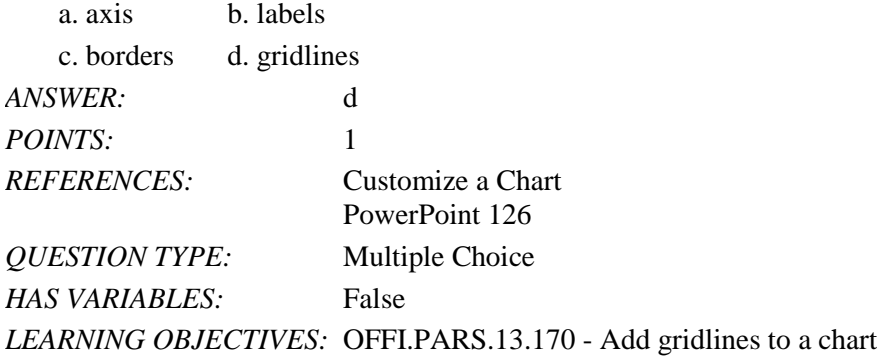

*Copyright Cengage Learning. Powered by Cognero.* Page 7

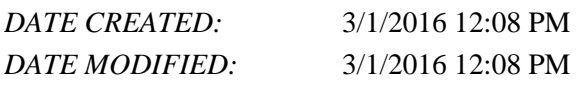

25. You can add tick marks in the \_\_\_\_pane.

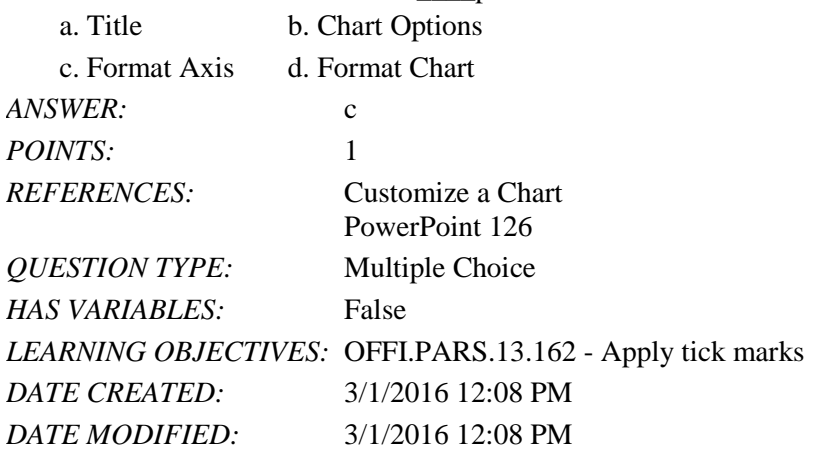

26. To change the space between data series markers in the chart, \_\_\_\_.

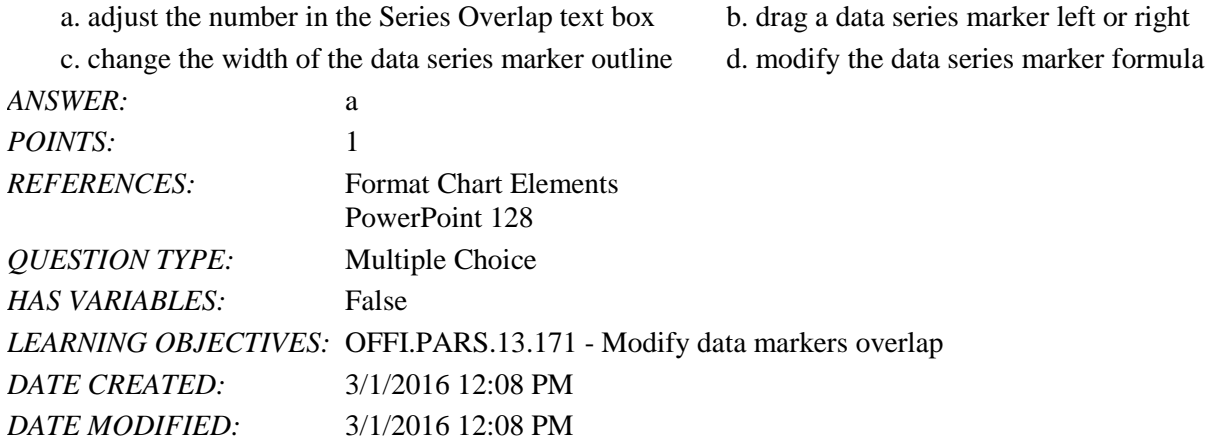

27. When adjusting the space between data series markers, a positive number \_\_\_\_.

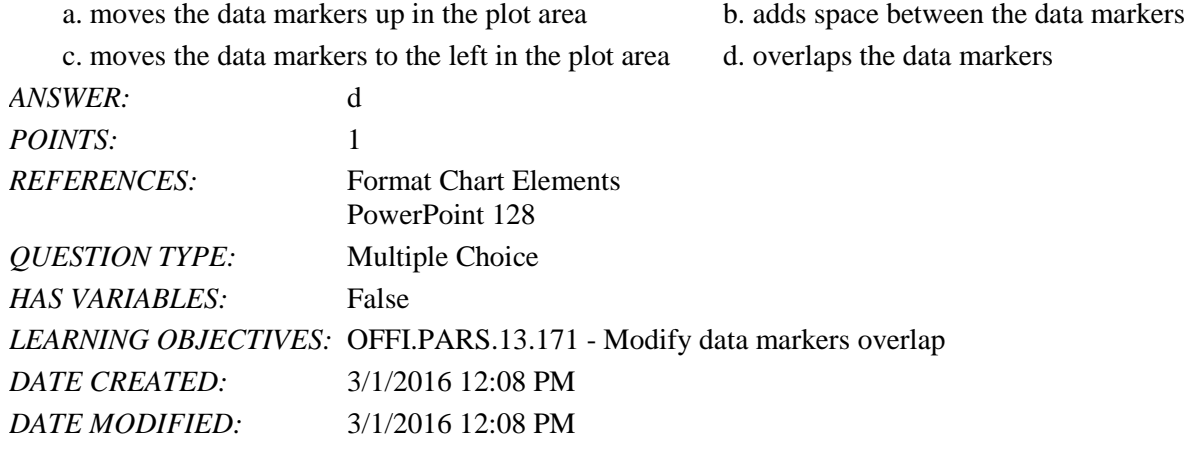

28. Linear Up is a type of \_\_\_\_ that you can apply to data series markers.

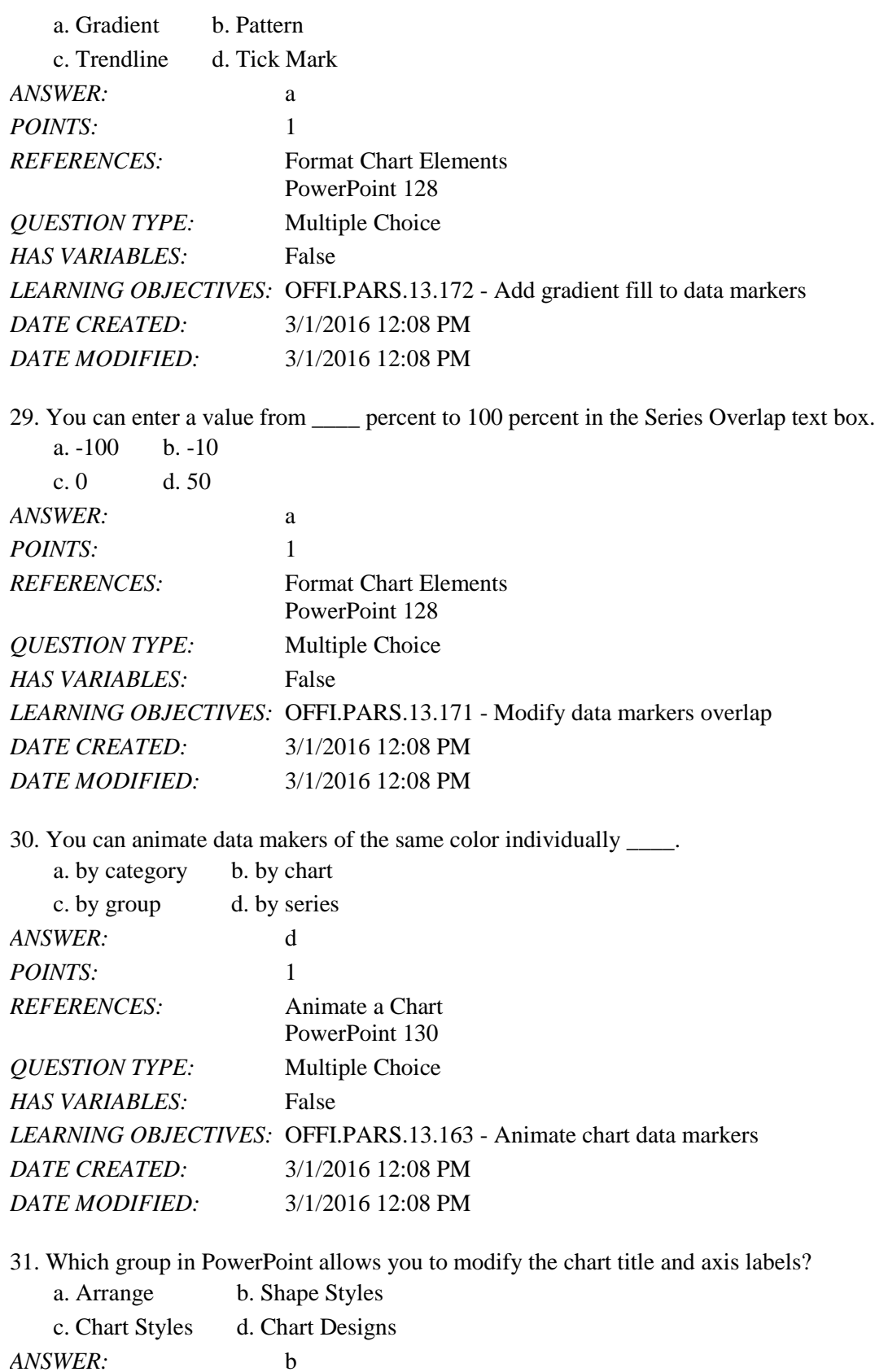

*Copyright Cengage Learning. Powered by Cognero.* Page 9

POINTS: 1

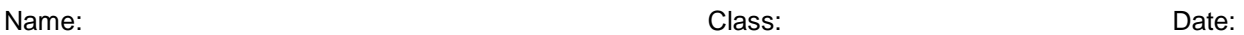

# PowerPoint Module 6: Enhancing Charts *REFERENCES:* Format Chart Elements PowerPoint 128 *QUESTION TYPE:* Multiple Choice *HAS VARIABLES:* False *LEARNING OBJECTIVES:* OFFI.PARS.13.173 - Format chart title and axis labels *DATE CREATED:* 3/1/2016 12:08 PM *DATE MODIFIED:* 3/1/2016 12:08 PM 32. The program used to create an embedded object is called the \_\_\_\_. a. source program b. embedded program c. destination program d. linked program *ANSWER:* a *POINTS:* 1 *REFERENCES:* Embed an Excel Chart PowerPoint 132 *QUESTION TYPE:* Multiple Choice *HAS VARIABLES:* False *LEARNING OBJECTIVES:* OFFI.PARS.13.164 - Insert an Excel chart *DATE CREATED:* 3/1/2016 12:08 PM *DATE MODIFIED:* 3/1/2016 12:08 PM 33. The object you create with the source program is saved to a file called the \_\_\_\_. a. destination file b. linked file

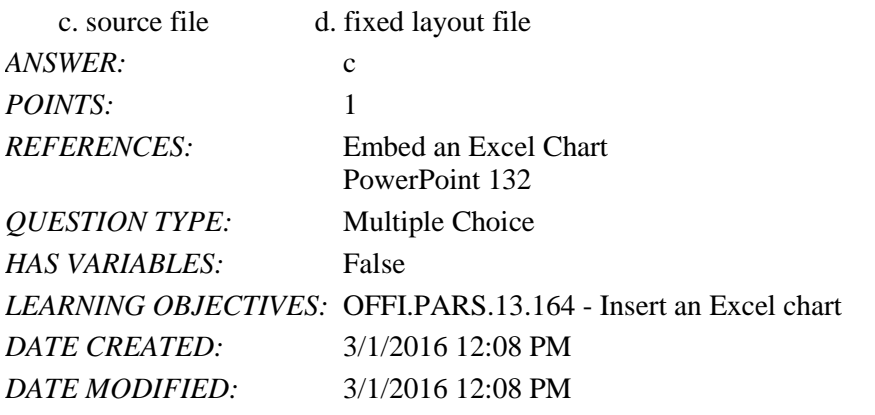

#### 34. A destination file is \_\_\_\_.

- a. the file that is saved by a source program when creating an embedded object
- b. another type of source file
- c. a linked object

d. the file, such as a presentation file, where an object is embedded

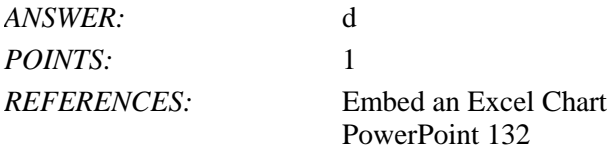

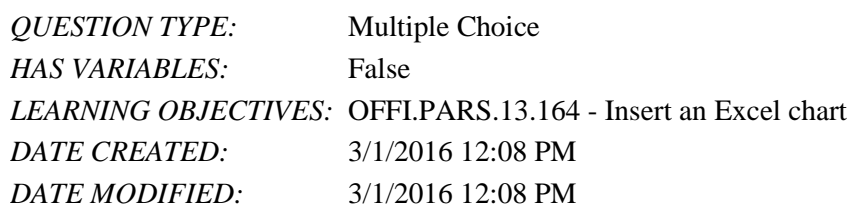

35. A link is a  $\_\_\_\_\_\$ .

- a. connection between a source file and a destination file
- b. connection between an embedded object and a source file
- c. picture that is pasted to a slide
- d. chart created using Microsoft Graph

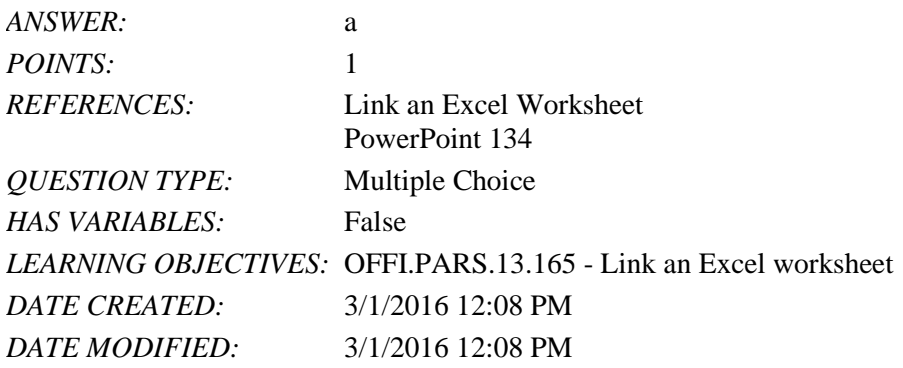

36. Which tab is used for modifying a chart?

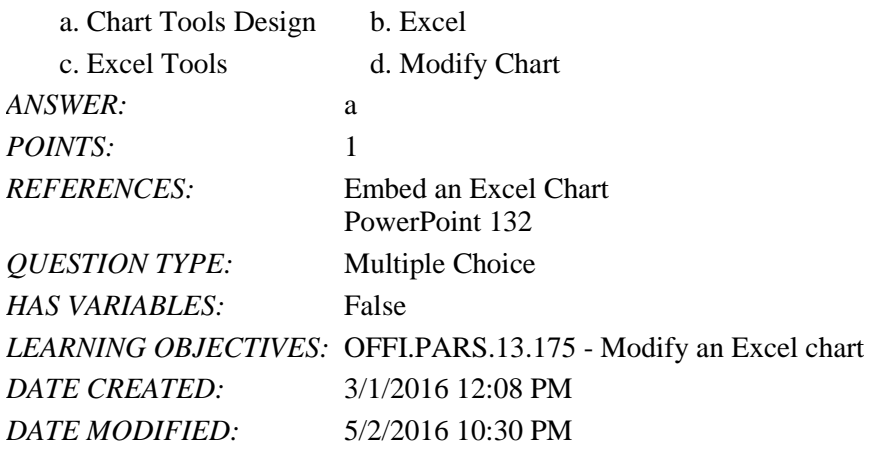

37. When you change the source file of a linked object, \_\_\_\_.

- a. the linked object becomes invalid and is removed from the slide
- b. a new linked object is created
- c. the linked object reflects the changes made
- d. access to the linked object is restricted

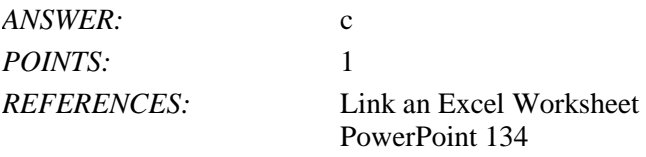

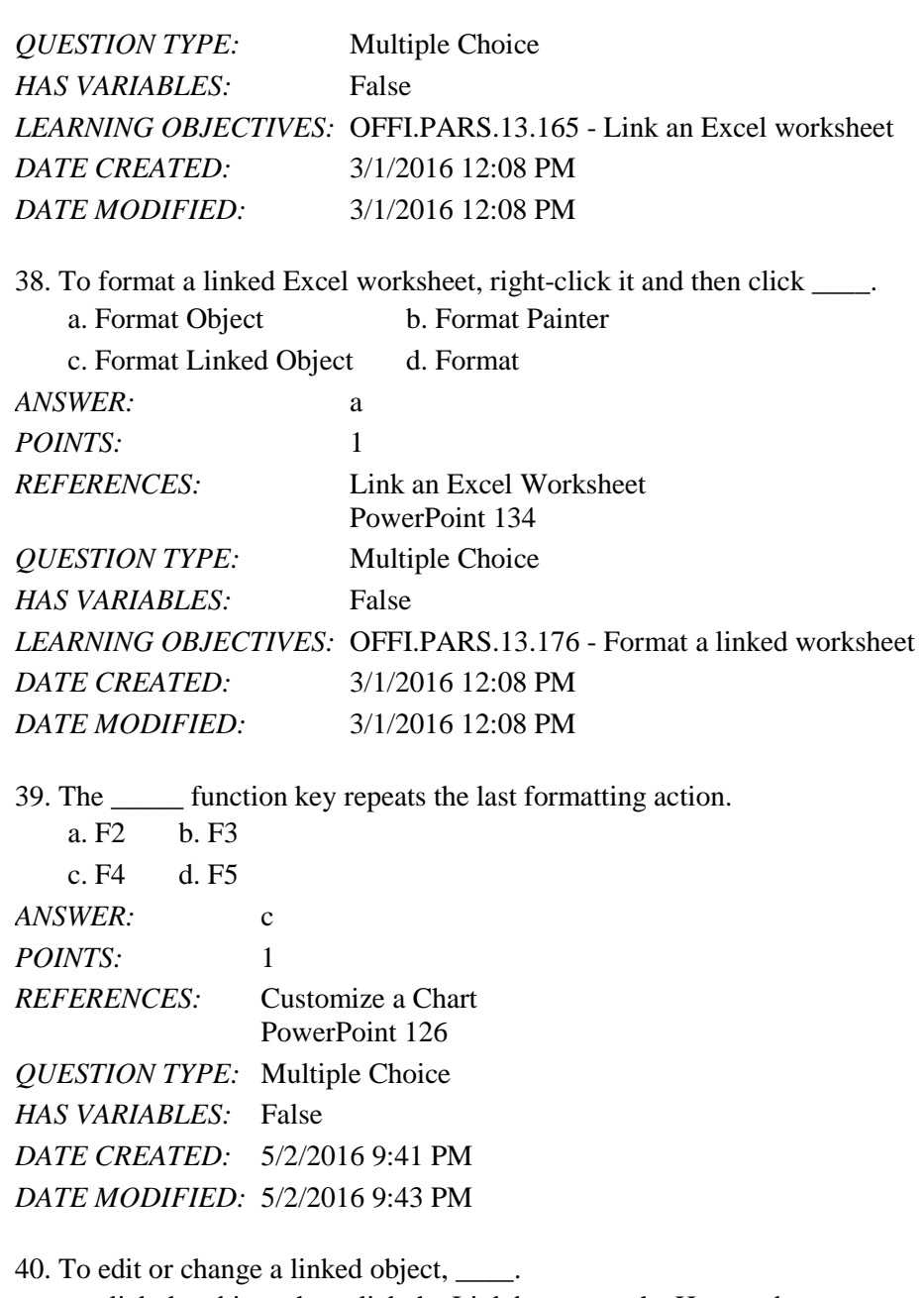

a. click the object, then click the Link button on the Home tab

b. double-click the source program

c. open the linked object's source file

d. open the Links dialog box

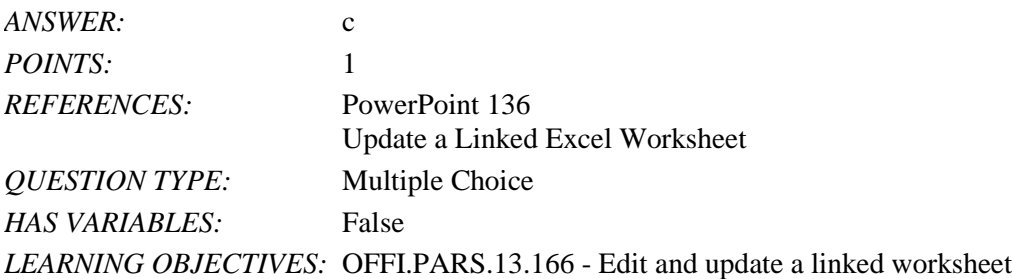

Copyright Cengage Learning. Powered by Cognero. **Page 12 Page 12 Page 12 Page 12** 

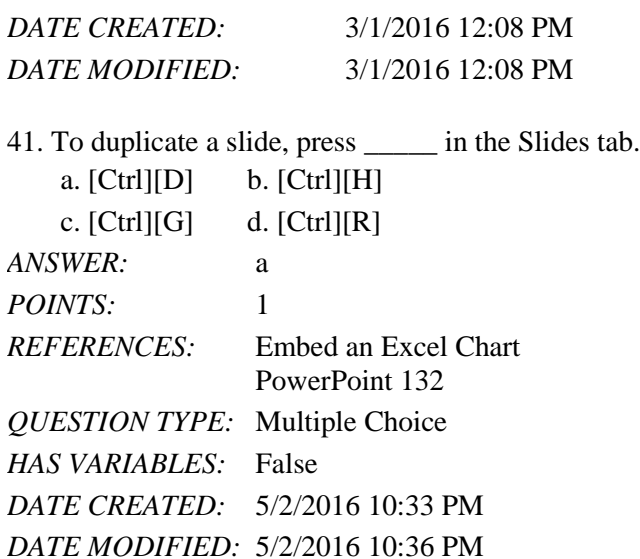

42. The following statement is not true about linked objects: \_\_\_\_.

a. Your PowerPoint presentation must be open to update a linked object.

- b. You must have access to the linked object's source file.
- c. You must have access to the linked object's source program.
- d. You can open a linked object by double-clicking it.

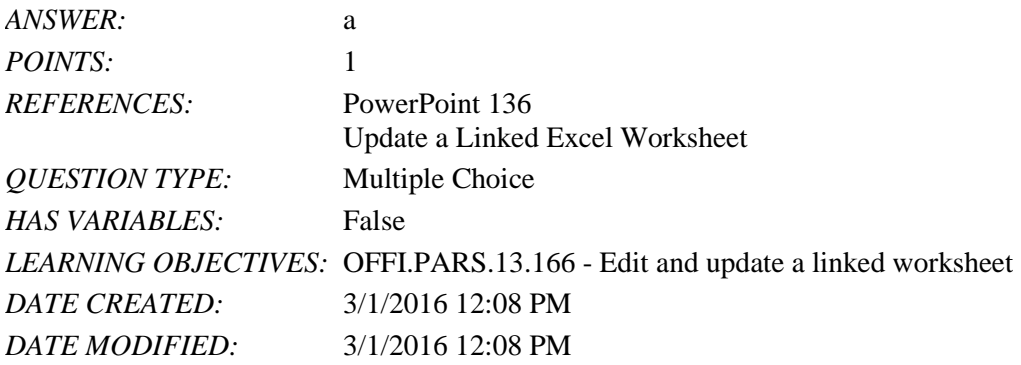

#### **Case-Based Critical Thinking Question**

Julie is working on a financial presentation that involves a number of complex charts. She wants her charts to be clear and easy to read. She also wants to use some of PowerPoint's advanced charting features.

43. What would Julie add to her chart to make sure her categories are clearly identified on the category axis?

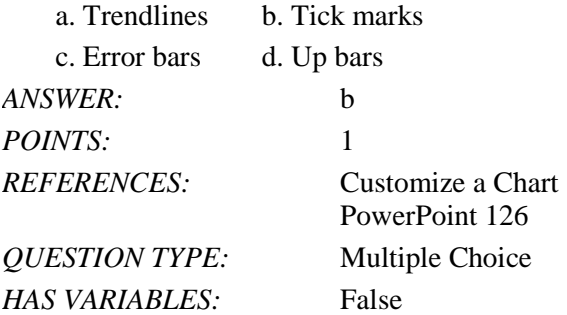

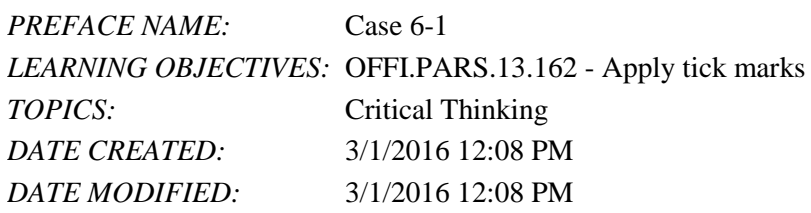

#### 44. What could Julie add to her chart that would predict future developments?

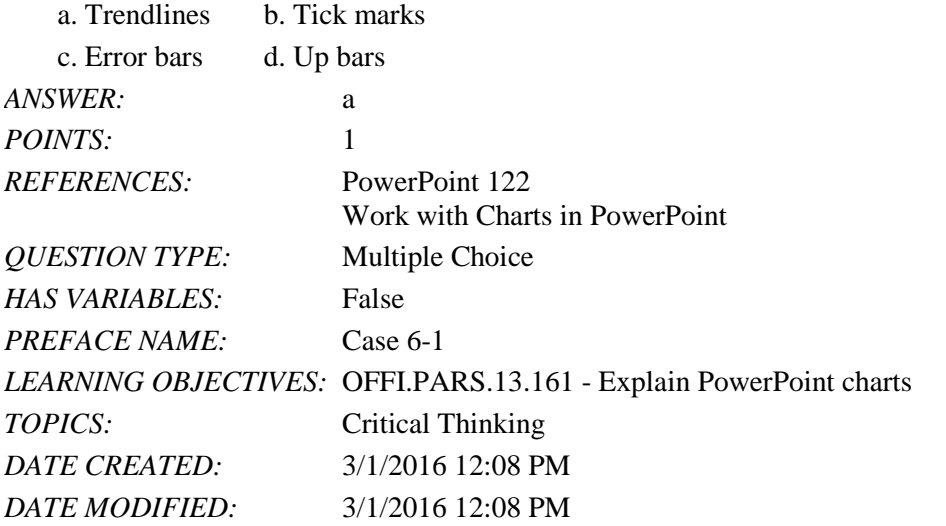

45. What could Julie add to her chart that would identify potential inaccuracies in data?

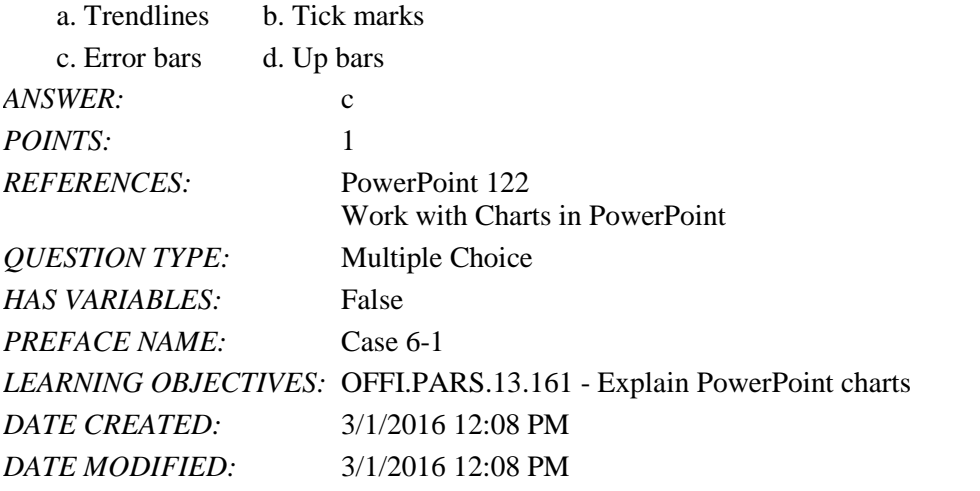

46. You can create custom theme colors by clicking the Colors button in the \_\_\_\_\_ group.

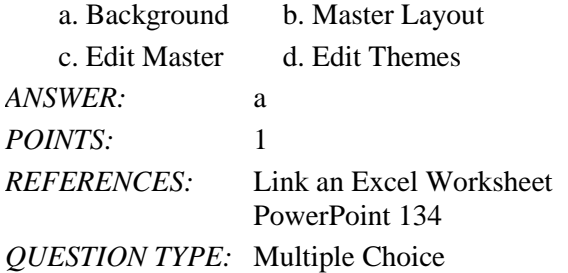

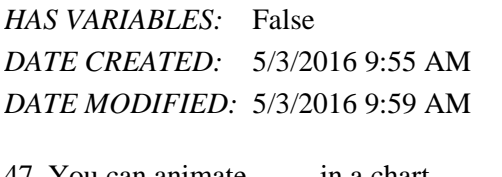

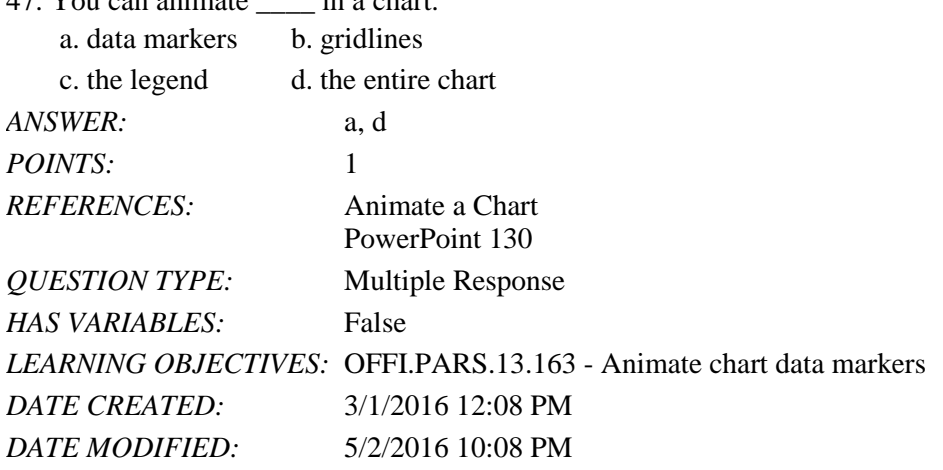

#### 48. Data marker animation options for a chart include \_\_\_\_.

- a. compound animation by series and category
- b. individual data markers by series
- c. all data markers

d. individual data markers by category

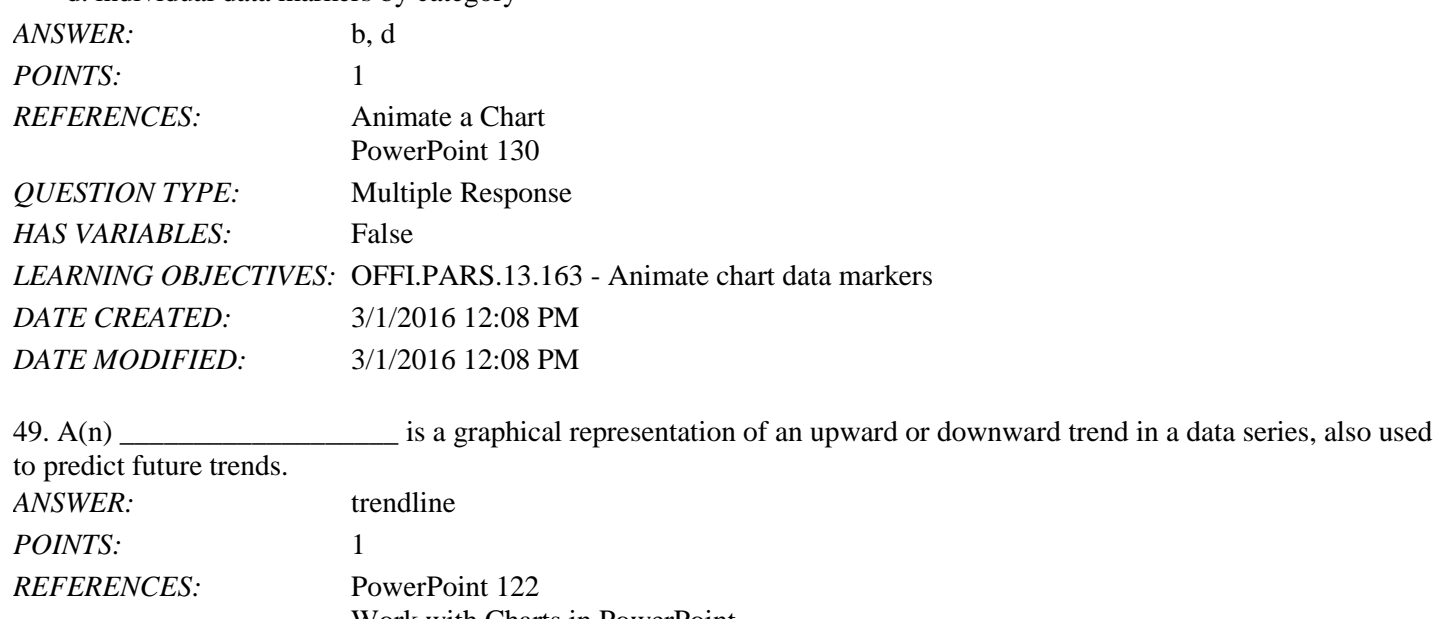

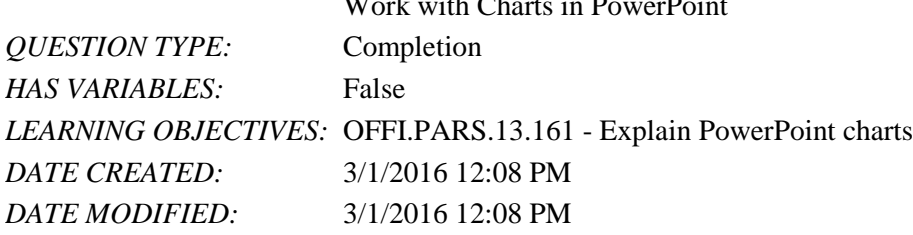

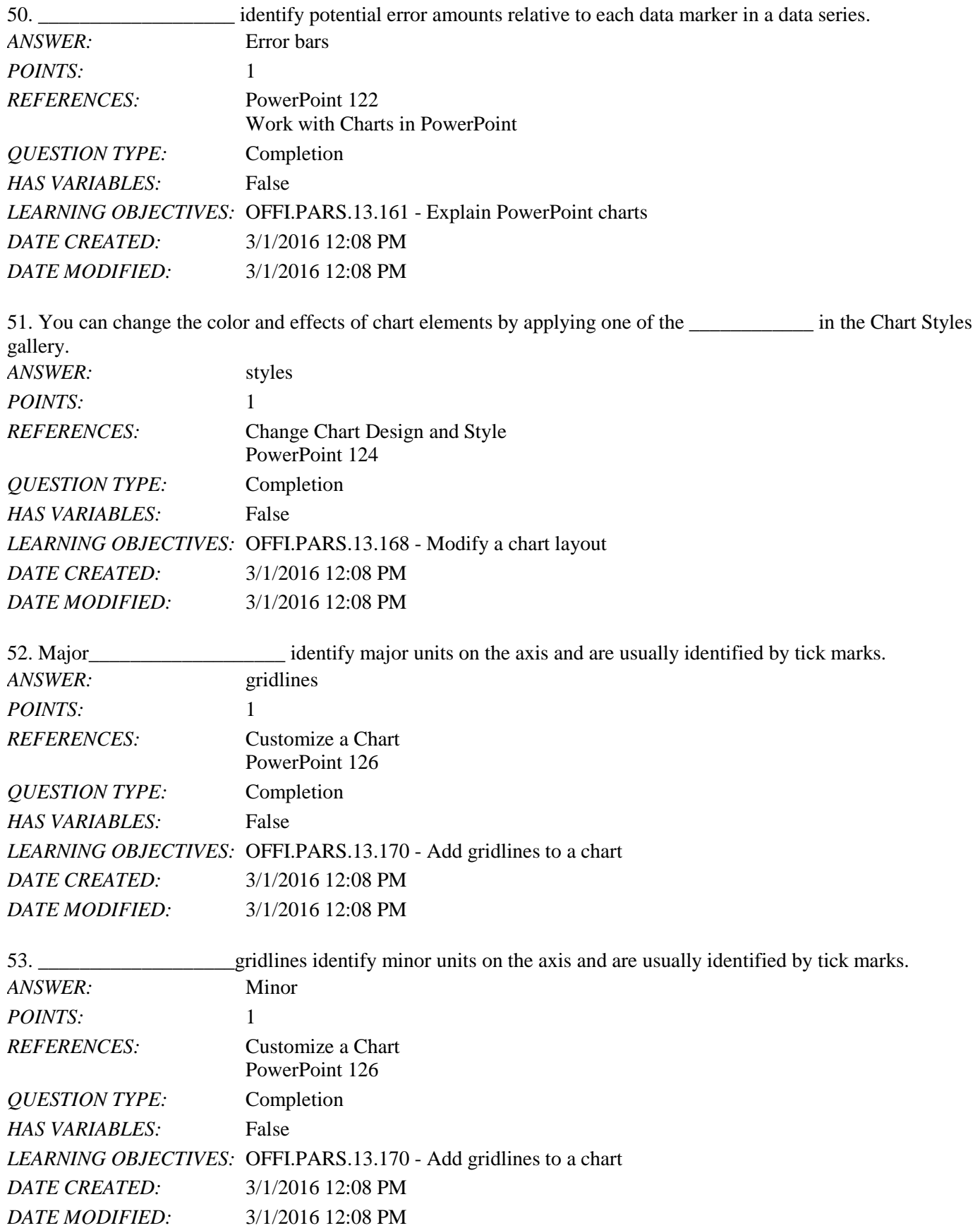

Copyright Cengage Learning. Powered by Cognero. **Page 16** and the control of the control of the control of the control of the control of the control of the control of the control of the control of the control of the contro

# Name: Date: Date: Date: Date: Date: Date: Date: Date: Date: Date: Date: Date: Date: Date: Date: Date: Date: Date: Date: Date: Date: Date: Date: Date: Date: Date: Date: Date: Date: Date: Date: Date: Date: Date: Date: Date:

PowerPoint Module 6: Enhancing Charts

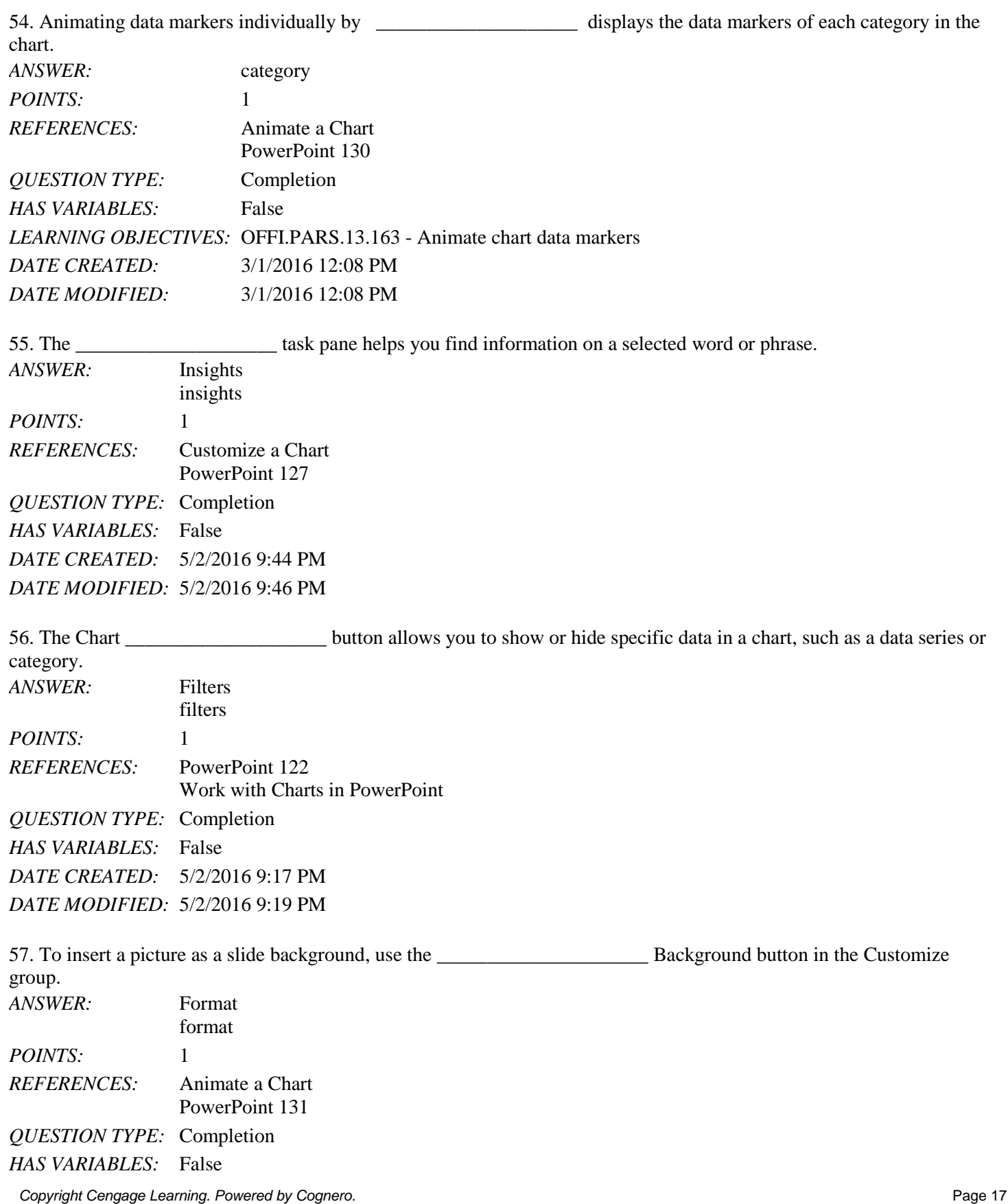

*DATE CREATED:* 5/2/2016 10:16 PM *DATE MODIFIED:* 5/2/2016 10:18 PM

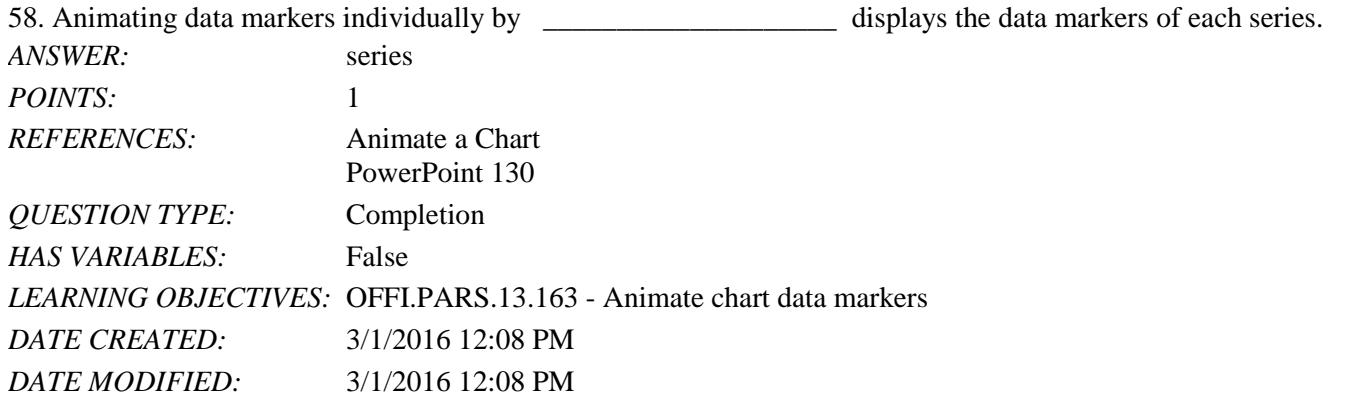

59. Describe in detail your understanding of embedded and linked charts. Discuss their differences and similarities and properly define the terms "source file," "destination file," and "source program."

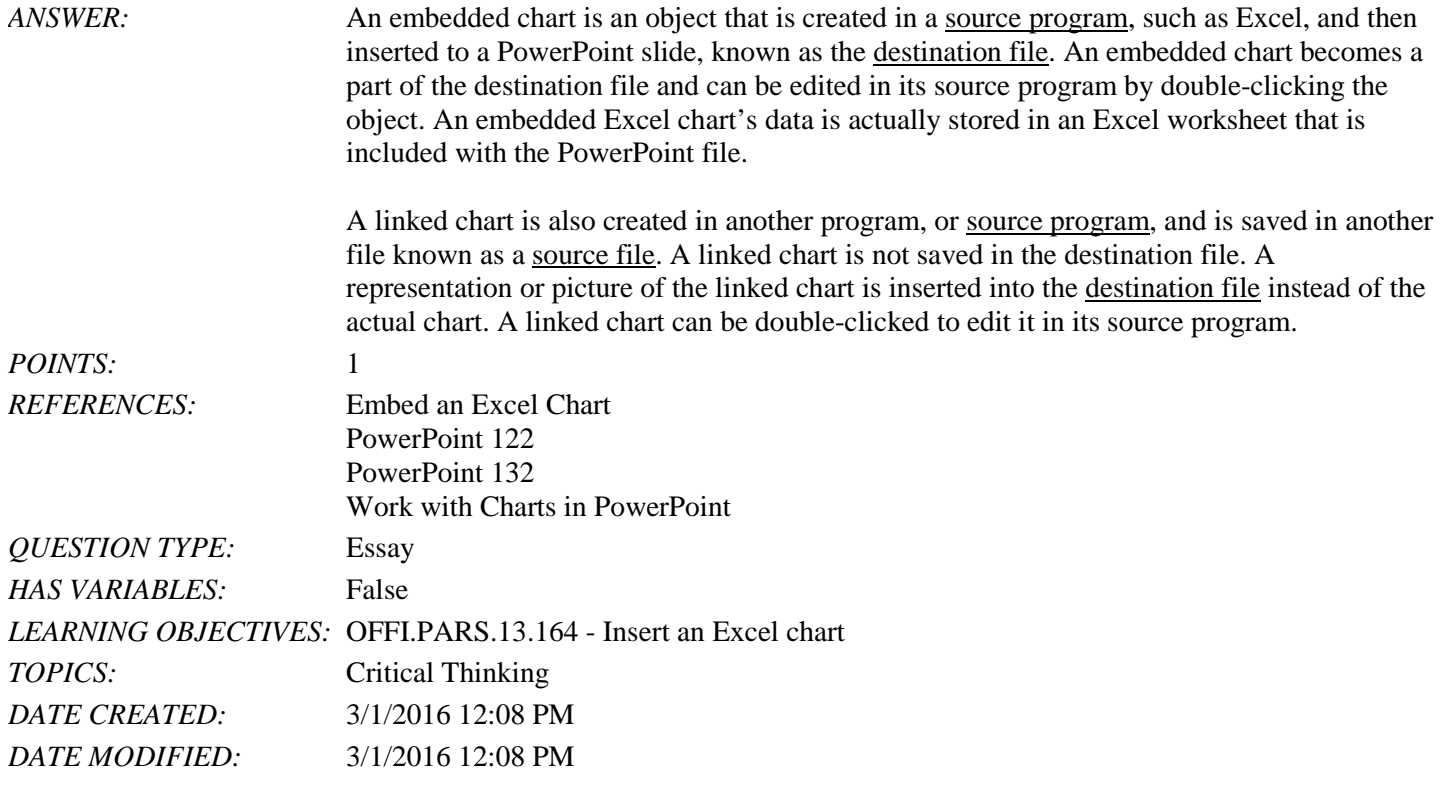

60. Explain how a chart is animated. Be sure to describe which parts of the chart can be animated and how the animation works.

*ANSWER*: A chart can be animated as one object, or you can animate the data markers. If the chart is animated as a whole, the entire chart, including the chart background, animate together. If the data markers are animated individually, there are two available choices: by series and by category.

> The by series option allows the data markers by each series to be animated. The data markers can be animated individually or as a group.

The by category option allows the data markers by each category to be animated. The data markers can be animated individually or as a group.

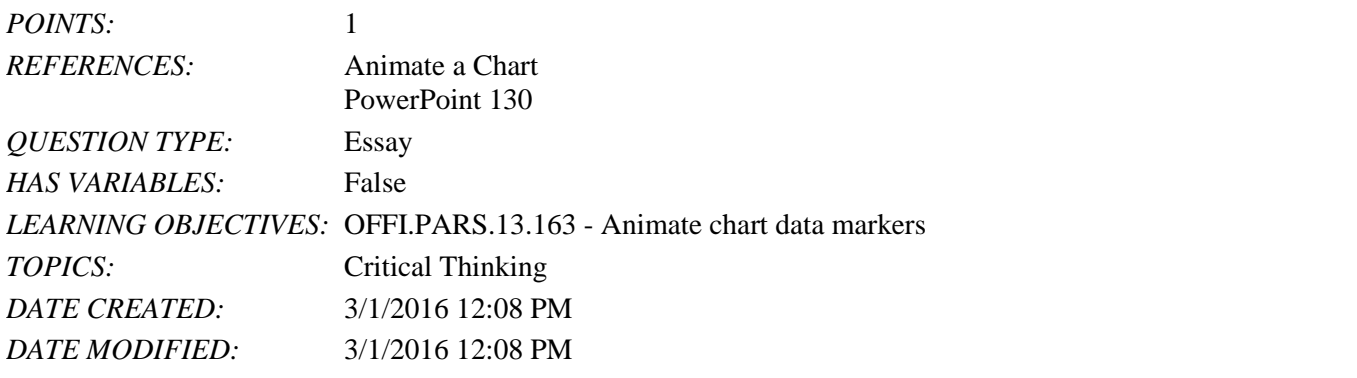

61. Paste Format is used to paste text or objects into PowerPoint using a specific format.

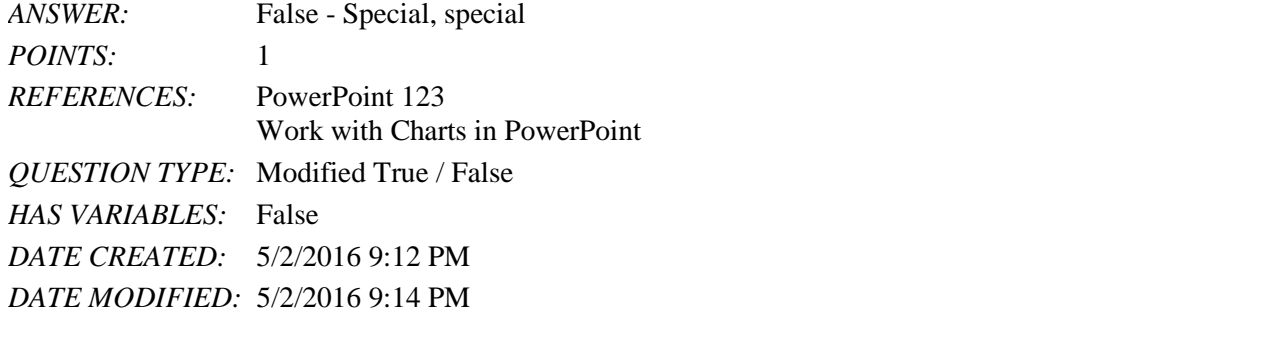

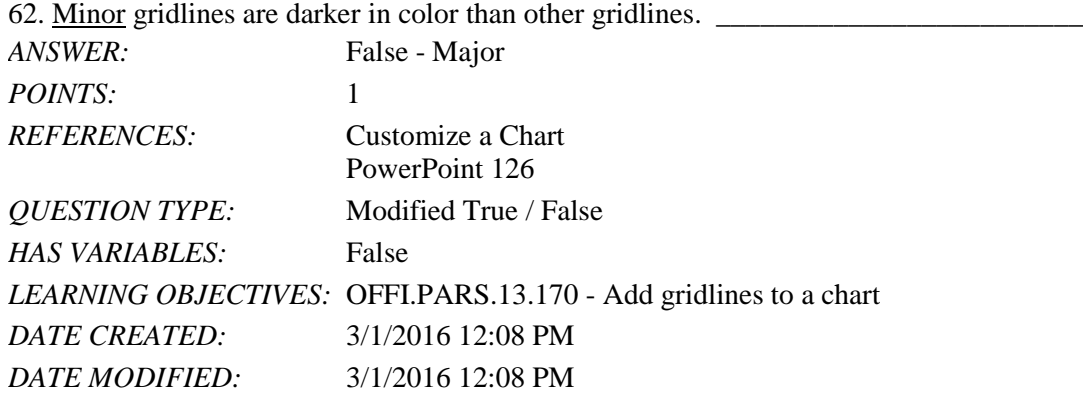

63. You should link objects when you want to update the object manually while working in PowerPoint.

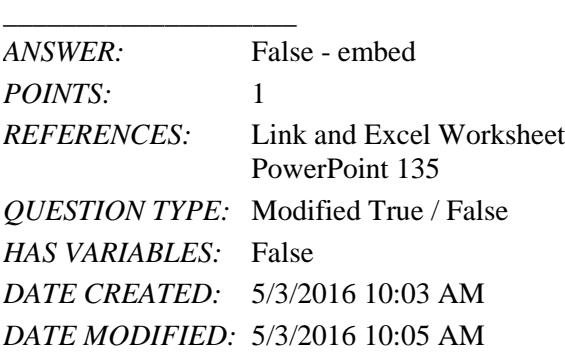

*Copyright Cengage Learning. Powered by Cognero.* Page 19

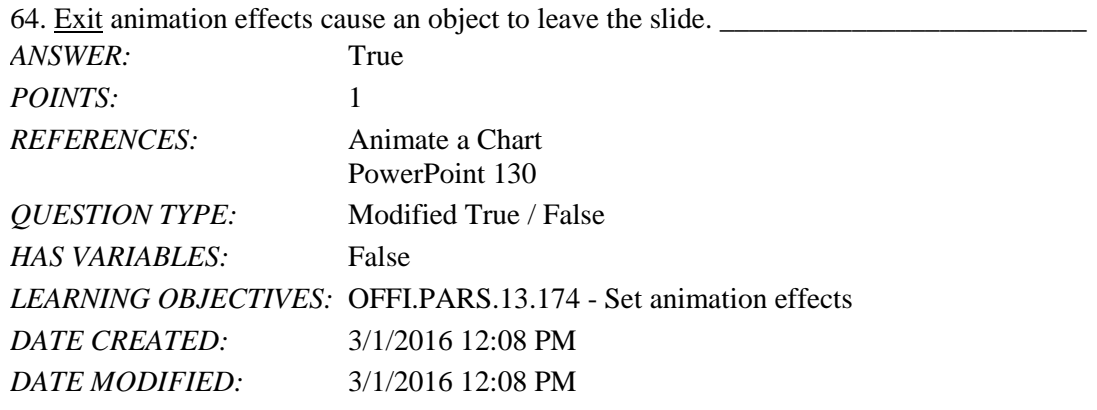

65. The information that appears in the Insights task pane is generated by the Google search engine.

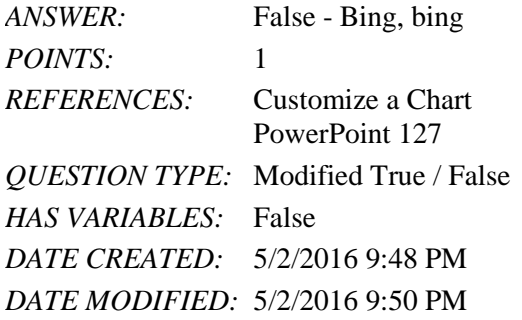

\_\_\_\_\_\_\_\_\_\_\_\_\_\_\_\_\_\_\_\_

66. The object you create with a source program is saved in a destination file. \_\_\_\_\_\_\_\_\_\_\_\_\_\_\_\_\_\_\_\_\_\_\_\_\_

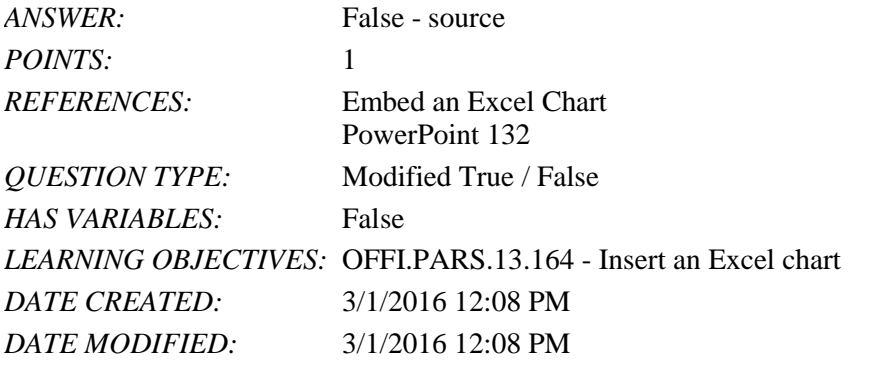

67. A linked object is stored in its source file, not on a presentation slide such as embedded objects. \_\_\_\_\_\_\_\_\_\_\_\_\_\_\_\_\_\_\_\_\_\_\_\_\_

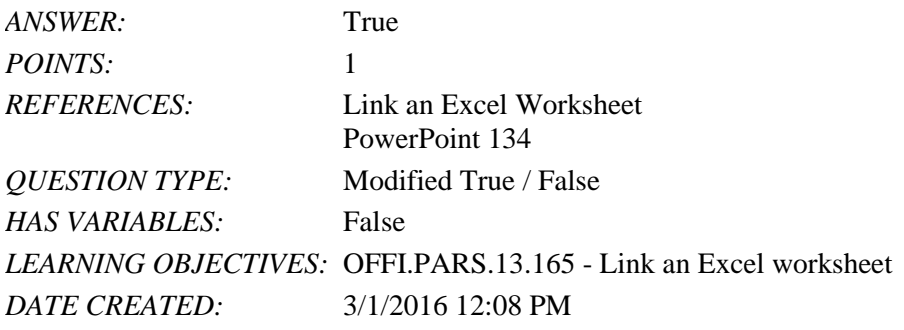

*Copyright Cengage Learning. Powered by Cognero.* Page 20

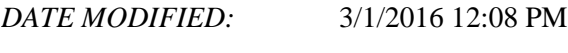

*Match each term with its correct description.*

- a. Major gridlines b. Exit animation effect
- c. Wipe
- d. Trendline
- e. Error bars
- f. Tick Lines
- g. Destination

h. Link

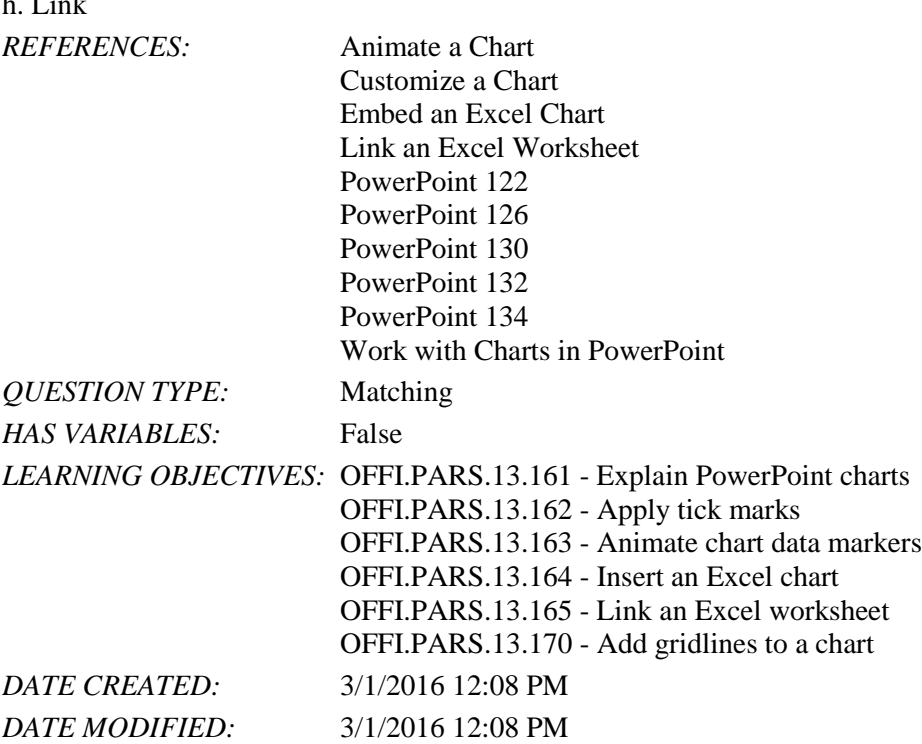

68. Identifies minor units on the axis of a chart *ANSWER:* d *POINTS:* 1

69. Program that linked or embedded file ultimately appears in *ANSWER:* g *POINTS:* 1

70. Connection between the source file and the destination file *ANSWER:* h *POINTS:* 1

71. Can be major or minor *ANSWER:* f

### [Illustrated Course Guide Microsoft Office 365 and PowerPoint 2016 Advanced Spiral bound V](https://testbankdeal.com/download/illustrated-course-guide-microsoft-office-365-and-powerpoint-2016-advanced-spiral-bound-version-1st-edition-beskeen-test-bank/)er

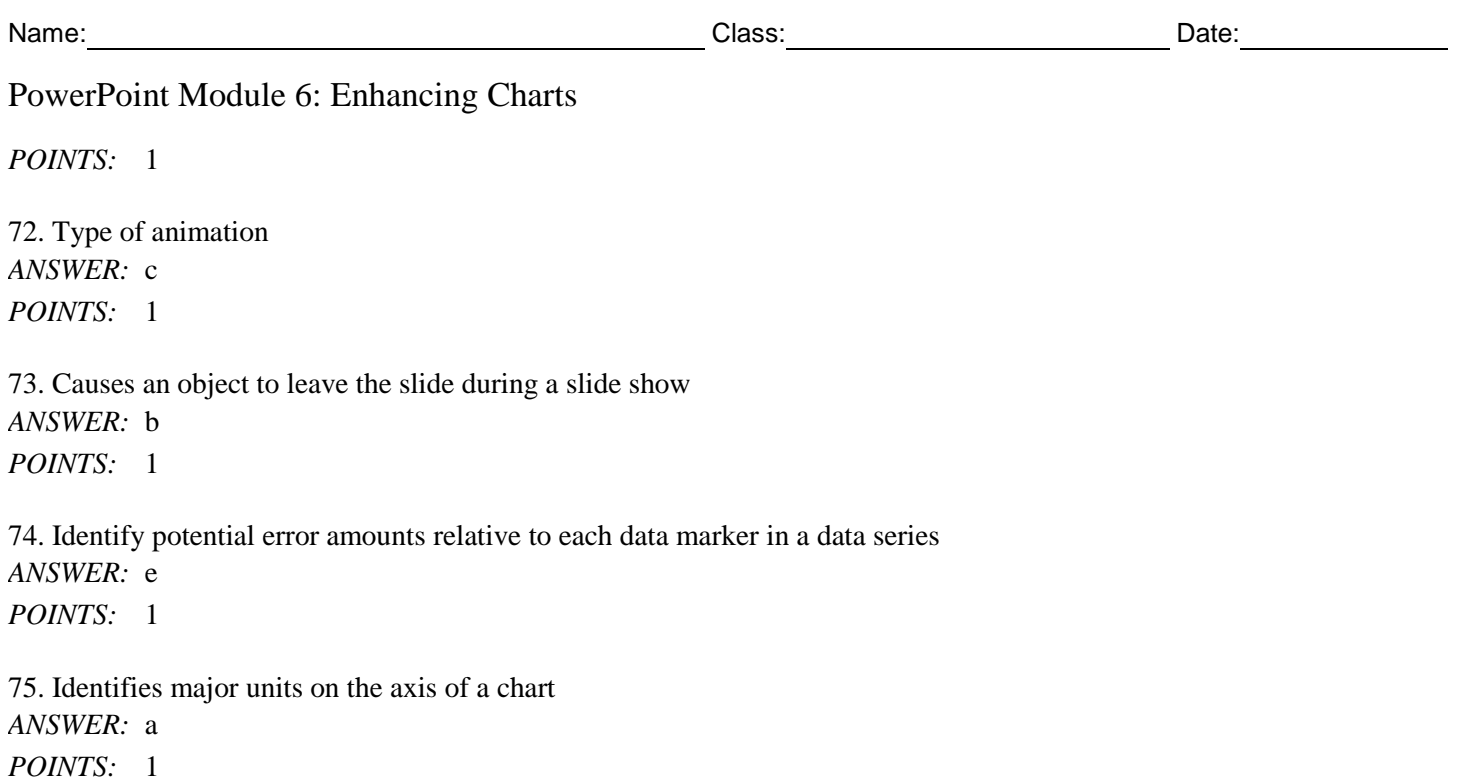